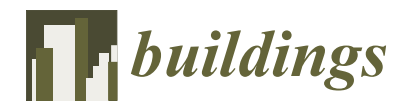

*Article*

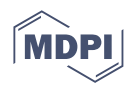

# **Integrated EDM and 4D BIM-Based Decision Support System for Construction Projects Control**

**Hassan Mohamed Ayman 1,\*, Sameh Youssef Mahfouz <sup>2</sup> and Ahmed Alhady <sup>3</sup>**

- <sup>1</sup> Faculty of Engineering Sciences and Art, Department of Architecture, Misr International University (MIU), Km 28 Misr-Ismailia Road, Qalubia 13621, Egypt
- <sup>2</sup> Construction and Building Engineering Department, College of Engineering and Technology, Arab Academy for Science, Technology and Maritime Transport (AASTMT), B 2401 Smart Village, Giza 12577, Egypt; symahfouz@aast.edu
- <sup>3</sup> Civil Department, Faculty of Engineering, British University in Egypt (BUE), Suez Desert Road El Sherouk City, Cairo 11837, Egypt; Ahmed.Alhady@bue.edu.eg
- **\*** Correspondence: hassan.ayman@miuegypt.edu.eg

**Abstract:** Project schedule monitoring and controlling are critical challenges of construction project management that are not adequately implemented, likely due to the predominance of earned value management and the lack of utilizing technology, such as BIM tools. Unlike earned value, earned duration management (EDM) was developed, which includes several indices to track schedule progress and measure the performance of a schedule. The goal of this research was to establish a decision support system to track and monitor construction project activities during construction, with better performance and accuracy. A survey was conducted and distributed among ten site engineers, selected from different construction sites. The survey asked the site engineers about the possible durations of certain activities; based on their answers, the authors started the proposed system. In this study, we aimed to develop a decision support system (DSS), which combines BIM with EDM to help calculate probabilistic total project duration, visually detecting critical activities, monitoring visually risky activities subjected to delay and visually categorizing the accuracy of estimated duration for delayed activities.

**Keywords:** earned duration management; schedule management; building; information modeling; performance measurement; probabilities

#### **1. Introduction**

Construction projects that are behind schedule and over-budget are challenges that take place internationally. It is rare to find a construction project that has been completed in the originally estimated amount of time and/or within the estimated costs  $[1-3]$  $[1-3]$ . This is because building projects are subject to a variety of circumstances that have major (positive or negative) influences on their schedules and budgets.

On the other hand, project monitoring and control is the process of examining the implementation of the project plan. During the execution phase, the project control process involves limiting the deviations from the project plan, evaluating the project's performance, comparing it to the set planning, analyzing variances, and executing necessary corrective actions [\[4\]](#page-17-0). This process eventually grows into cost/schedule control system standards [\[5\]](#page-17-1); in the late 1970s, the earned value management system achieved its pinnacle [\[6\]](#page-17-2).

Earned value management is defined as "a management approach for merging scope, schedule, and resources for realistically monitoring progress of a project" by the *Project Management Body of Knowledge* (PMBOK) guide [\[7\]](#page-17-3). It has been used by a variety of organizations; Lipke [\[8\]](#page-17-4) and Anbari [\[9\]](#page-17-5) were the pioneer researchers who identified EVM in some executive cases.

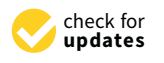

**Citation:** Ayman, H.M.; Mahfouz, S.Y.; Alhady, A. Integrated EDM and 4D BIM-Based Decision Support System for Construction Projects Control. *Buildings* **2022**, *12*, 315. [https://doi.org/10.3390/](https://doi.org/10.3390/buildings12030315) [buildings12030315](https://doi.org/10.3390/buildings12030315)

Academic Editor: Junbok Lee

Received: 19 January 2022 Accepted: 25 February 2022 Published: 7 March 2022

**Publisher's Note:** MDPI stays neutral with regard to jurisdictional claims in published maps and institutional affiliations.

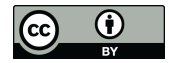

**Copyright:** © 2022 by the authors. Licensee MDPI, Basel, Switzerland. This article is an open access article distributed under the terms and conditions of the Creative Commons Attribution (CC BY) license [\(https://](https://creativecommons.org/licenses/by/4.0/) [creativecommons.org/licenses/by/](https://creativecommons.org/licenses/by/4.0/)  $4.0/$ ).

During the evaluation of construction projects, earned value management (EVM) is extensively used to focus on potential future deviations. The use of EVM helps project managers and owners track and monitor the project under consideration [\[9\]](#page-17-5). Moreover, the duration needed to have the project finished and the total cost at project completion can be predicted. However, the project manager may experience low performance or things may go wrong at the beginning of the project. In such cases, the project's performance during the coming assessment period will not be consistent and comparable to previous periods [\[10\]](#page-17-6).

Earned schedule, on the other hand, was shown by Vandevoorde and Vanhoucke [\[11\]](#page-17-7) to produce more accurate project duration predictions than any other approach currently available. Earned schedule (ES) is a powerful strategy that assists the executive, program director, and project manager in more effectively managing projects, programs, and portfolios. ES allows EVM performance measures to be converted to time or duration measurements. This improves project schedule performance assessment, forecasts the project's completion time, and supplements the project manager's understanding of the project's completion time prediction.

The fundamental disadvantage of ES is that it calculates duration using EV as a reference, which means that it is still cost-based [\[12\]](#page-17-8). To overcome this, earned duration management (EDM) was developed by creating timeframe performance measures.

Building information modeling (BIM) is a rising concept, with a limited pledge to modify, from top to bottom, the classic practices of the engineering sector. BIM can be defined as a working methodology, which aims to enhance how information is made, managed, transferred, and visualized throughout a building's whole life cycle. It "purses" to improve communication between all sectors and persons who are involved in the project by locating the information in the center.

There is an increasing need for developed construction systems and models that can monitor construction project performances visually and more precisely. A few ways to measure a project's duration/schedule performance have been proposed, including EV. The performance measurement baseline (PMB) and a project employing EVM metrics focus on most, if not on all, of these measurements. Anbari, F. T. [\[9\]](#page-17-5), as cited in Vandevoorde and Vanhoucke [\[11\]](#page-17-7), provided graphical tools, extensions, and applications of EVM to enhance the use and effectiveness of this important project control method. Lipke [\[8\]](#page-17-4), as cited in Vandevoorde and Vanhoucke [\[11\]](#page-17-7), presented the concept of an earned schedule (ES), with its accompanying computation methods for schedule variance (SV) and the schedule performance index (SPI). Then, the computed values from the ES methods were compared numerically and graphically to the values computed using the EVM formulas. The literature shows few research studies on how BIM can be exploited as a project control tool using the power of 3D and 4D simulation of a construction project. Bejarano [\[13\]](#page-17-9) showed that combining Revit software and the EVM technique could be a valuable tool used to support a project's temporal and financial visualization. This combination is useful in analyzing the project performance and affords the possibility of making quick decisions and timely adjustments. By surveying the literature, and to the best of our knowledge, the research gap we found and address in this research surrounds the fact that there is no decision support system (DSS) that integrates BIM along with earned duration management (EDM) to visually monitor construction projects.

The objectives and major contributions of this study are to:

- 1. Propose a decision support system that visually detects delays of construction projects and controls the whole performance through EDM matrices.
- 2. Increase the ability to track the performance of a construction project visually, which could be useful information for all parties in the construction management field.
- 3. Help consultants decide whether a contractor is on the right track to meet the contract duration or not. Decide when to interfere with the construction process if the performance is not satisfying.

4. Assist owners so that they are sure that their projects are on the right track, and to track the performance of the project without getting too deeply into technical issues.

The remainder of this work is divided into the following sections. The following section presents a literature review of the most common project control and the evolution of the fourth dimension in building information modeling. Then we discuss the development of a decision support system using EDM metrics and BIM tools, showing the results generated after applying the developed system on a real case study. Finally, we present our conclusions.

### **2. Brief Literature Review**

In the following subsections, a literature review on project control methods is introduced. Moreover, a literature survey presented on the fourth dimension of building information modeling (BIM), and how it can be utilized in the construction industry, is presented.

#### *2.1. Project Control Techniques*

Earned value management (EVM) is a project management tool that aids in project control. EVM is capable of showing the project status as well as calculating current deviations [\[14\]](#page-17-10). However, it fails in the latter part of the schedule for projects that are behind schedule, where the SPI and SV approaches end at values of 1.00 and 0.00, respectively. This results in a lack of confidence in the applicability of the EVM to schedule management. Thus, EVM has been used almost exclusively to manage costs for many years. Vandevoorde and Vanhoucke [\[11\]](#page-17-7) created forecasting models based on project cost and time performance possibilities.

Anbari [\[9\]](#page-17-5) presented a cost-based index for predicting future performance. Dillibabu and Krishnaiah [\[15\]](#page-17-11) introduced a software project's expected cost performance in terms of effort expended using an effective strategy and achieving a more reasonable outcome. EVM uses the previous performances of construction projects to predict the future performance. Jacob and Kane [\[16\]](#page-17-12) stated that EVM's most known performance measurements, when applied to each activity separately rather than to a group of activities at once, are actual indications of project performance. Using a simulation that is built on a network, Barraza et al. [\[17\]](#page-17-13) created a probability-based model for project time and cost prediction. They clarified the relation between past and future achievement by altering the variables of future activity probability distributions based on completed job performance indicators (CPI in EVM model). Salari et al. [\[18\]](#page-17-14) predicted the future performance of construction projects considering fuzzy time series. The core of EVM by Christensen (1990) could be drawn using graphs; planned value (PV), actual cost (AC), and earned value (EV) are the three main curves on the EVM diagram (EV). The PV curve shows the budgeted cost of planned work, and the PV information can be found in the contractor bid that was initially filed and approved. The AC curve depicts the overall actual cost expended, whereas the EV curve reflects the actual money received for finished work in accordance with planned values. The EV can be used to show how well the project team consumes project resources, and the percent complete (PC) method is one of the simplest ways to measure EV, as shown in (Equation (1)):

$$
EV = PV \times PC
$$
 (1)

During the implementation phase of a project, the AC and EV curves are dynamically created. Cost-related data are used in the EV analysis to assess project cost and schedule performance. EV analysis utilizes the following variable in (Equation (2)) to evaluate project schedule performance:

$$
SPI = \frac{EV}{PV}
$$
 (2)

As a useful enhancement of EVM, ES requires no further data gathering and offers important insights into the project schedule and outcome prediction. Its application in practice is currently limited as the acquired schedule scale measures the progress of the project in a time dimension [\[19\]](#page-17-15). The ES technology introduced by Lipke [\[20\]](#page-17-16) provides a solution to the discrepancies between SPI and SV. The ES value can be determined graphically by getting the point at which the horizontal dropping of an EV at a given time intersects with the PV curve on the time axis (horizontal coordinates). ES is an influential method used to help all construction parties manage projects, programs, and portfolios more efficiently. It changes the required EVM metrics into time or duration measurements to improve project schedule performance assessment, forecast project completion duration, and generate greater "managerial awareness" of the estimators [\[21\]](#page-17-17). Figure 1 shows a diagram illustrating the concept of earned value and earned schedule. schedule.

<span id="page-3-0"></span>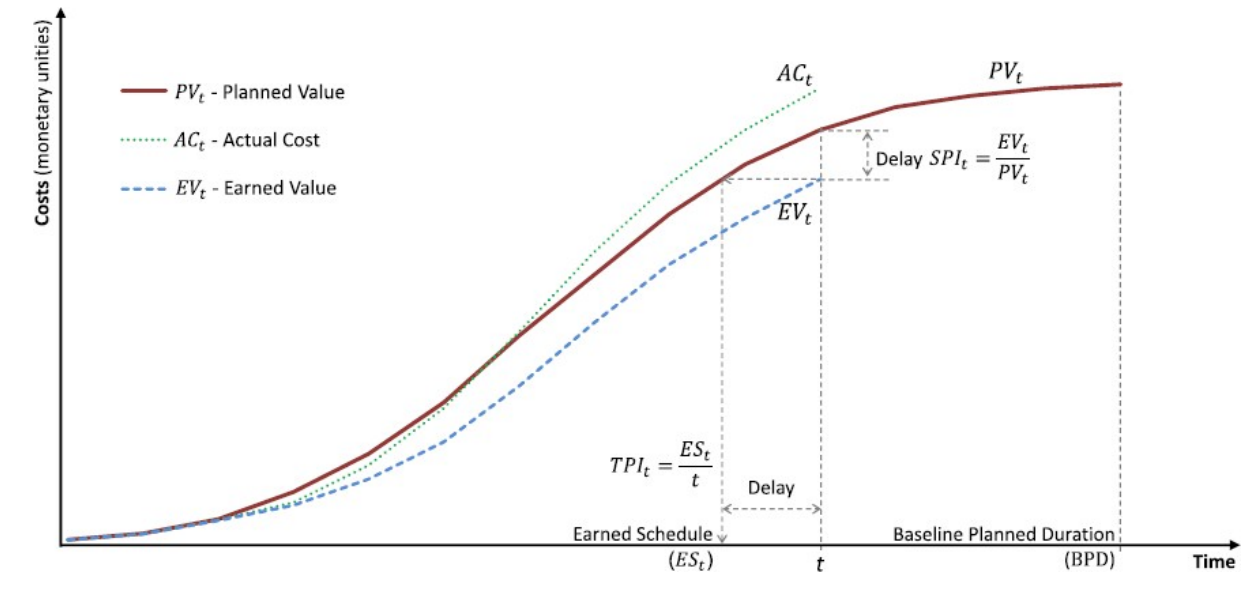

**Figure 1.** Earned value and earned schedule conceptual diagram. (Reprinted with permission from ref. [22]. Coprright 1983 American Society of Civil Engineers. ref. [\[22\]](#page-17-18). Copyright 1983 American Society of Civil Engineers.)

The ES approach, according to the authors, is the finest and most dependable method The ES approach, according to the authors, is the finest and most dependable method used to predict project final duration. The authors looked at statistical confidence used to predict project final duration. The authors looked at statistical confidence limitations in order to enhance the estimated completion time.

Vanhoucke [23] built a model that evaluated the efficacy of four primary sensitivity Vanhoucke [\[23\]](#page-17-19) built a model that evaluated the efficacy of four primary sensitivity measures in improving project schedule performance dynamically throughout execution. measures in improving project schedule performance dynamically throughout execution. In [\[24\]](#page-17-20), Vanhoucke proposed two different project tracking approaches to identify project In [24], Vanhoucke proposed two different project tracking approaches to identify project difficulties. Their impact on the quality of control methods to get the project back on difficulties. Their impact on the quality of control methods to get the project back on track were examined. This was conducted by using a large number of simulations performed on a wide array of fictional project networks created under a controlled design. On a wide set of fake projects that were subjected to Monte Carlo simulations to simulate fictional project progress under uncertainties, bottom-up and top-down project tracking methodologies were both employed together within the corrective measures framework.

Elshaer  $[10]$  also examined the impact of activity information sensitivity on the ES method's predicting reliability. To reach this goal, he tested the assertion that the SPI index provided by ES is reliable at greater levels of WBS in typical conditions. Activitybased sensitivity measures were used as activity weighing variables to improve schedule performance by eliminating or mitigating the adverse effects that incorrect warnings could have in noncritical activities. Simulations of a wide array of benchmark projects show that the ES model's forecasting precision can be enhanced using sensitivity information.

Colin and Vanhoucke [\[25\]](#page-17-21) merged the EVM and ES approaches with various control points based on critical chain/buffer management (CC/BM). They demonstrated how the EVM/ES project control techniques complement the principle of buffers and could improve the project control process when smartly coupled. Some of the limitations of classic EVM/ES highlighted in the literature are addressed by these integrated top-down classic EVM/ES highlighted in the literature are addressed by these integrated top-down methods. methods.

the EVM/ES project control techniques complement the principle of buffers and could

<span id="page-4-0"></span>The new pointers for ES technology perform better than EV. However, using cost data The new pointers for ES technology perform better than EV. However, using cost to evaluate project schedule performance causes the information obtained to not always be reliable. Thus, in a recent research paper, the earned duration management (EDM)<br>technique was used to manage the schedule perfo[rma](#page-17-22)nce [26]. The EDM technique deleted technique was used to manage the schedule performance [26]. The EDM technique deleted the utilization of cost parameters in the context of the schedule  $[27]$ . Figure 2 shows a conceptual chart for earned duration management (EDM). shows a conceptual chart for earned duration management (EDM).

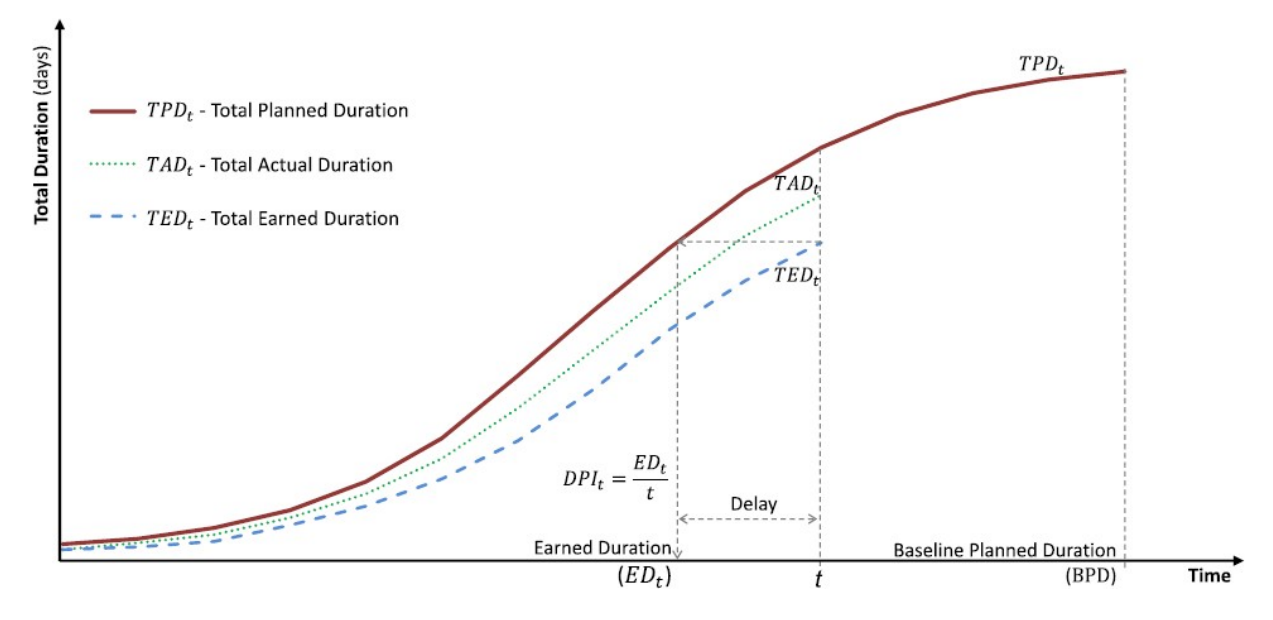

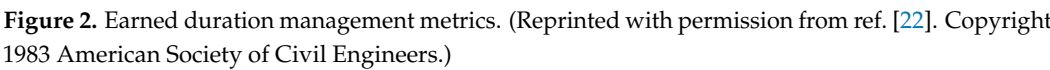

EDM analysis uses the following parameter in (Equation (3)) to evaluate project EDM analysis uses the following parameter in (Equation (3)) to evaluate project schedule performance: schedule performance:

$$
DPI = \frac{ED}{AD}
$$
 (3)

AD (3) where DPI stands for duration performance index; DPI demonstrates how effectively the activity progresses toward the finish date. ED is the earned duration corresponding to EV in the earned value system but without using monetary units.

EDM also "proposes" a factor to assist measuring the validity of the originally estimated durations of each activity, which is the duration estimation index (DEI) calculated using Equation (4):  $\frac{d}{dt}$  is the duration index (DEI) index (DEI) index (DEI) index (DEI) in dex (DEI) is the duration of  $\frac{d}{dt}$  is the duration (4):

$$
DEI = \frac{BPD}{AD}
$$
 (4)

where BPD is the baseline planned duration, or, in other words, the originally estimated duration before execution.

#### 2.2. Fourth Dimension in BIM

This section focuses the fourth dimension of building information modeling (BIM) as it is the most relevant to our research study. Koo and Fischer [\[28\]](#page-17-24) explained that adding the fourth dimension (4D) to a three-dimensional (3D) model could be beneficial for building project management. They explained that 4D planning involves linking the schedule with a 3D model to improve building planning techniques by:

- Visualizing the links between time and space for building activities.
- Constructing schedule analyses to assess its implementation.
- Reducing errors by verifying the plan and strengthening communication among members of the project team.

BIM is becoming increasingly important in today's construction industry, with significant content provided on the fundamentals and capabilities of 4D BIM [\[29\]](#page-17-25). Kummell [\[30\]](#page-17-26) showed that the application of 4D in combination with 3D enhances project planning. It also leads to improved quality of the final product while reduces the waste of resources. Hartmann [\[31\]](#page-17-27) stated that the 4D model includes the start and end date data for the supply and installation of building. It removes the challenge associated with the traditional scheduling of the construction sequence for the misunderstanding caused by the lack of visualization. The project team could enhance the overall schedule by adding start and end dates to model elements and communicate this to all members of the team, as required, at any moment during the project. Hartman [\[31\]](#page-17-27) also explained that 4D models expand the value of traditional 3D process along with better scheduling techniques. He explained that the models will improve site planning by enabling the monitoring of "what if" scenarios. They will be helpful in quick decision making and will be valuable by the contractor, design team, and owner.

Arboleda [\[32\]](#page-17-28) mentioned that 4D visualizations have been defined as simpler representations of project developments and could be utilized by several project participants with different levels of capabilities and knowledge. Ahmed and Farrell [\[33\]](#page-17-29) mentioned that one of the 4D accomplishments is known to increase building plan understanding through visualizations. According to Moon, Dawood, and Kang [\[34\]](#page-17-30), 4D custom tools now integrate multiple models and timeline data, associating smart objects with resources and link activities with each other. According to Halin, Kubicki, and Boton [\[35\]](#page-17-31), 4D combines schedule-related information with a 3D model. This allows the user to visualize the process by which a building model will advance and is used to enable construction practitioners to make informed decisions that motivate a reduced time lag.

#### **3. Research Framework**

In this study, we aimed to develop a decision support system (DSS) that combines BIM with EDM techniques to help in:

- 1. Calculating probabilistic total project duration.
- 2. Visually detecting critical activities.
- 3. Monitoring visually risky activities subjected to delay.
- 4. Visually categorizing the accuracy of the estimated duration for delayed activities.

Figure [3](#page-6-0) shows the research framework followed during this study. The activities involved in any construction project are listed in an Excel spreadsheet model using assigned durations, where each activity is assigned at least three different durations based on the probabilities of occurrence of these durations in construction projects with the same category. To develop the proposed system, the following steps were followed:

- The baseline schedule was created using Primavera software and exported using Excel software to assign the probabilistic durations to the activities. This facilitated getting the critical activities highlighted and the total project duration calculated using Crystal Ball software.
- A 3D model for the project was created using Revit software, linked with the baseline schedule, formed to get the 4D model for the project ready for simulation.
- Going through the phases of the project, updates took place periodically on a fixed basis as stated in the project's contract. Every update showed the change in the critical activities, visually, during simulation of the 4D model.
- The activities that were still in progress with the performance below a certain level or, in other words, the activities that had a duration performance index (DPI) value below a certain factor are highlighted. This acted as a warning tool for all construction parties involved in this project as these activities were risky activities subjected to delay.
- The duration estimation index (DEI) for the finished activities was calculated at each phase. This enabled the user to visually categorize the accuracy of the estimated duration for delayed activities.
- At each update phase, the actual durations of the finished activities replaced the At each update phase, the actual durations of the finished activities replaced the durations assigned for these activities from the previous phase. durations assigned for these activities from the previous phase.
- The durations assigned for these activities from the previous phase. started until the cutoff date remained as they were for the simulation to run again started until the cutoff date remained as they were for the simulation to run again using Crystal Ball software. using Crystal Ball software.
- At each run for Crystal Ball software, the durations for the remaining activities were determined based on the user choice from the data extracted upon the Crystal Ball determined based on the user choice from the data extracted upon the Crystal Ball simulation. The user could choose the durations needed to meet the contract duration simulation. The user could choose the durations needed to meet the contract duration for the project or the durations needed to meet a pre-determined certainty level stated for the project or the durations needed to meet a pre-determined certainty level stated in the contract. in the contract.

<span id="page-6-0"></span>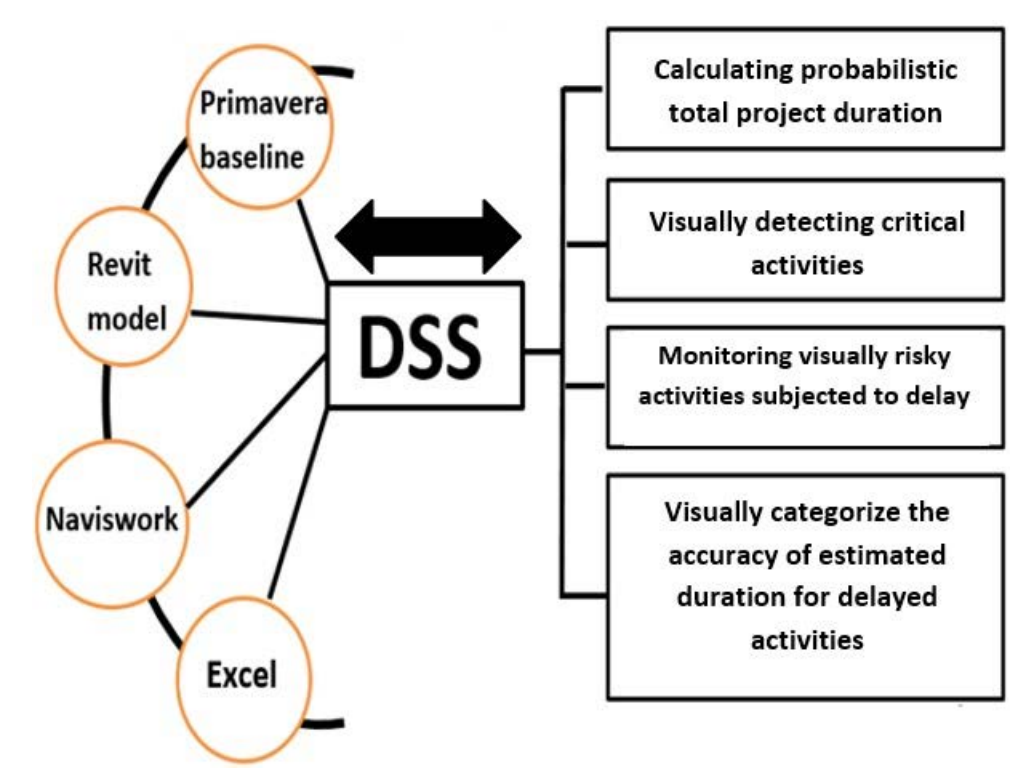

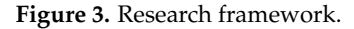

# **4. Development of the Decision Support System 4. Development of the Decision Support System**

The proposed system functions through three elements: The proposed system functions through three elements:

- 1. Spreadsheet model. 1. Spreadsheet model.
- 2. Monte Carlo simulation. 2. Monte Carlo simulation.
- 3. Integration between BIM tools and spreadsheet model. 3. Integration between BIM tools and spreadsheet model.

The primavera baseline and the Revit model for a small building were utilized to construct the Navisworks model. Then the proposed system was created upon the Navisworks and the spreadsheet models; the results were generated based on the link between both software. To ensure the effectiveness of the proposed system, it was validated, as will be explained in Section [5.](#page-13-0)

The spreadsheet model shows the activities that are supposed to be monitored using EDM calculations (DEI, DPI, etc.). It is divided into several sheets, starting with the baseline schedule sheet and continuing with update sheets (first update, second update, etc.). Every sheet shows the activity durations, predecessors, and successors of each activity, the earned duration metrics employed in the system (ED, DEI, and DPI), and the real durations required to meet the contract duration or achieve a target certainty. This is shown in Figure [4.](#page-7-0)

The durations of the activities were assigned based on previous experiences in similar projects, where each activity had at least three different durations with their probabilities

<span id="page-7-0"></span>of occurrence. Using Crystal Ball software, the durations were simulated based on their probability distributions, where several trials were made with the total project duration forecasted at each trial. Users could select either the durations required to meet the contract duration, or the durations needed to maintain certainty levels agreed upon regardless of the contract duration.

The spreadsheet model shows that are supposed to be model using that are supposed to be monitored using  $\mathcal{L}$ 

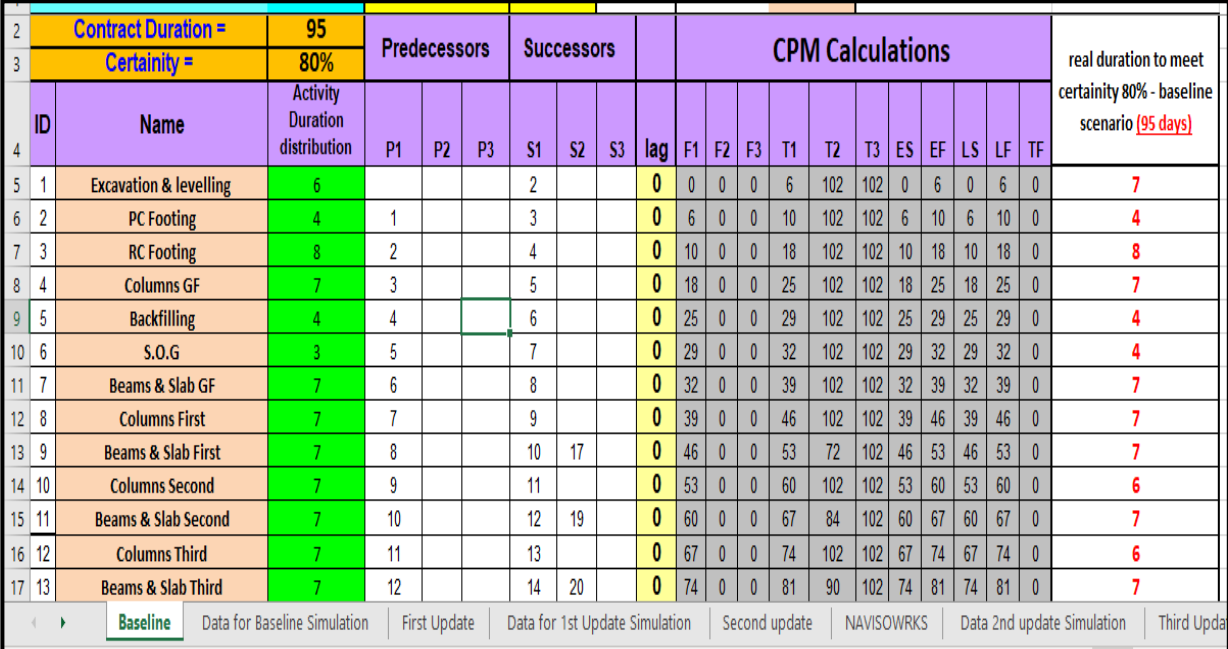

**Figure 4.** The interface of the spreadsheet model. **Figure 4.** The interface of the spreadsheet model.

A 4D simulated model for the project was created using Navisworks software to be linked with the spreadsheet model The main role of this sheet was to prepare the data in the form to be understood by the Navisworks software; the Navisworks could deal with data<br>could deal with data extracted from spreadsheet in the form of a CSV file. All activities needing to be visualized<br>extracted from spreadsheet in the form of a CSV file. All activities needing to be visualized according to their DEI and DPI values were linked to this sheet using the "IF conditional"<br>" function in Excel.

For example, the activities that had a DEI of less than 0.80 in the first update sheet For example, the activities that had a DEI of less than 0.80 in the first update sheet that needed to be visualized with the yellow color, as shown in the previous sections, were and needed to be visualized with the yenow color, as shown in the previous sections, were linked to the Navisworks sheet, as shown in Figure [5.](#page-7-1) All activities having a DEI of less than 0.80 had the word "true"; in other words—all of the activities that needed to be visualized  $t_{\rm cool}$  the form the form to the  $\eta_{\rm H}$  to be understood by the Navisworks software; the Navisworks could deal with  $\eta_{\rm H}$ according to their DEI or DPI values, have the value "true".

<span id="page-7-1"></span>

| G <sub>3</sub> |                | $f_x$<br>$>\,$<br>v.<br>$\checkmark$ | =IF('First Update'!Y5<0.8,"True","False") |       |             |
|----------------|----------------|--------------------------------------|-------------------------------------------|-------|-------------|
|                | A              | B                                    | E                                         | G     | н           |
| 1              |                |                                      | <b>First Update</b><br><b>Baseline</b>    |       |             |
| 2              | ID             | <b>Name</b>                          | critical or<br>not)                       | DEI   | <b>DPI</b>  |
| 3              | 1              | <b>Excavation &amp; levelling</b>    | True                                      |       | False False |
| $\overline{4}$ | $\overline{2}$ | <b>PC Footing</b>                    | True                                      | True  | False       |
| 5              | 3              | <b>RC</b> Footing                    | True                                      | False | False       |
| 6              | 4              | <b>Columns GF</b>                    | <b>True</b>                               | False | True        |
| $\overline{7}$ | 5              | <b>Backfilling</b>                   | <b>True</b>                               | False | False       |
| 8              | 6              | S.O.G                                | <b>True</b>                               | False | False       |

**Figure 5.** If function used for data preparation. **Figure 5.** If function used for data preparation.<br> **Figure 5.** If function used for data preparation.

The main step was exporting this sheet to a ".csv" format, to be linked to the Navisworks model, through the steps shown in the following figures.

- The first step was to export the spreadsheet containing data to be reviewed using Navisworks into a .csv format, as shown in Figure [6.](#page-8-0)
- The second step, in the "Data Sources" tab in Navisworks, involved clicking the "Add" button, choosing the option "CSV Import", and choosing the requested file, as shown in Figure [7.](#page-8-1)
- The third step in the "Edit" menu of the new data source placed the column headings in the same way as the .csv file, as shown in Figure [8.](#page-9-0)
- The final step in the "Edit" menu of the new data source involved choosing the activities needed to visualize (critical activities, activities with DEI < 0.80, and activities with DPI  $<$  0.80). For example, Figure 9 shows that the activities with DPI less than 0.8 in the fourth update scenario were going to appear in different colors during incubition simulation.  $N_{\rm H}$  into a .csv format, as shown in Figure 6.csv for  $\sim$

<span id="page-8-0"></span>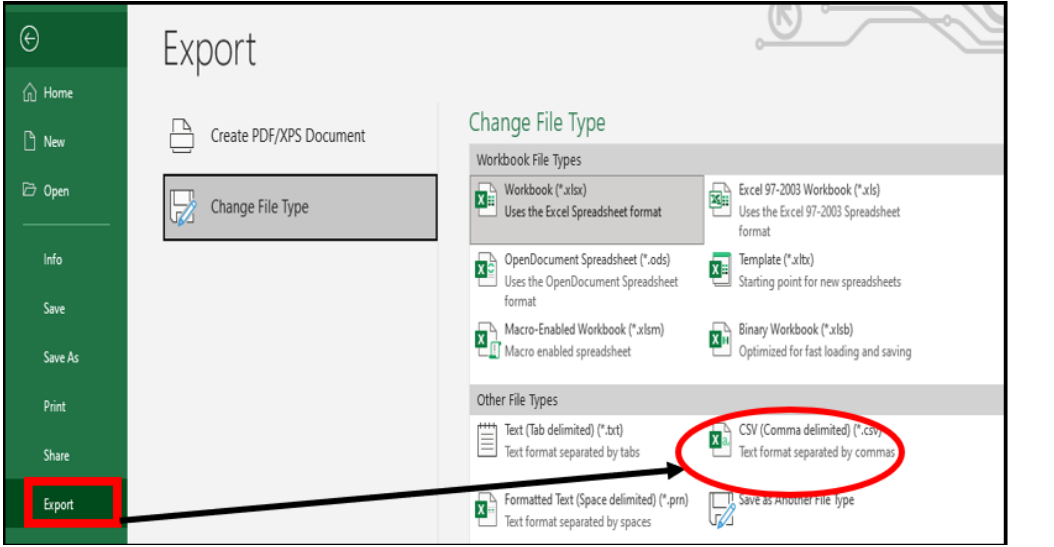

<span id="page-8-1"></span>Figure 6. Preparing the .csv file.  $\mathcal{A}$  but the option, choosing the option  $\mathcal{A}$ 

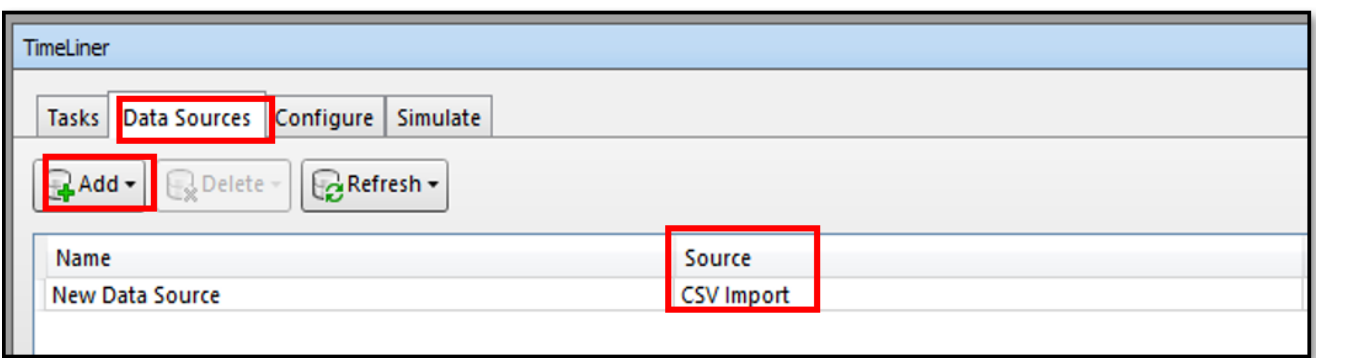

**Figure 7.** Importing the .csv file to the Navisworks software. **Figure 7.** Importing the .csv file to the Navisworks software.

<span id="page-9-0"></span>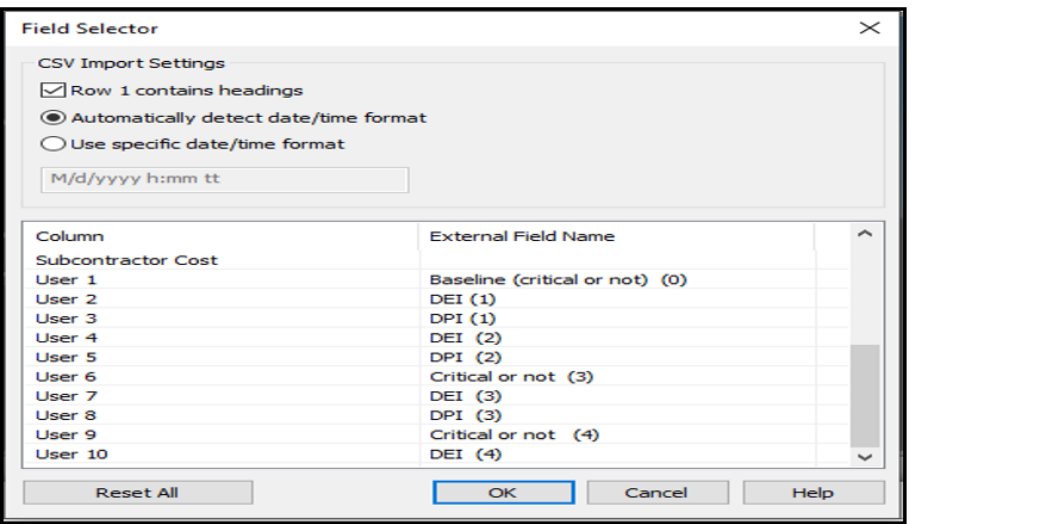

**Figure 8.** Adjustment of columns headings.  $\epsilon$  o. Aujustment of con

<span id="page-9-1"></span>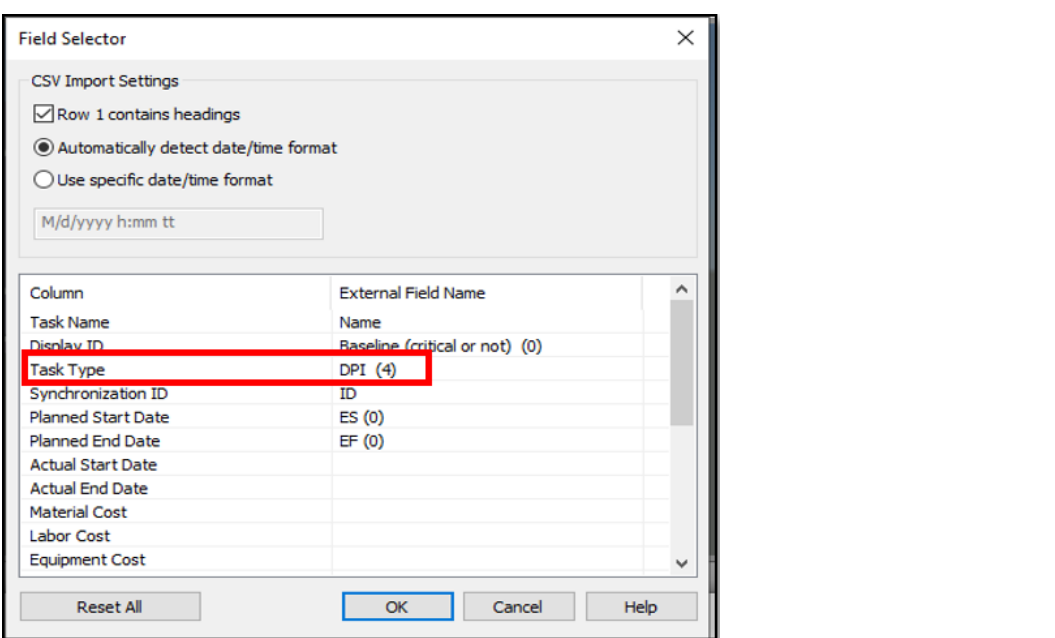

**Figure 9.** Adjusting the task type. **Figure 9.** Adjusting the task type.

**Figure 9.** Adjusting the task type. application of the developed decision support system is demonstrated using a real-life developed decision support system is demonstrated using a real-life case. It was used Activities with DEI and Dei and DPI below certain levels and project at Lagrantian levels and contained activities were were activities with  $\sim$ highlighted with different colors during the simulation of the simulation of the simulation of the project using Navis with  $\alpha$ elements and the brickwork of the whole building. The developed system proposes two<br>receible aclutions at eash phase during construction, either to use the durations required to meet contract durations (which is equal to 95 days in our case study) or to use durations to meet contract durations (which is equal to 95 days in our case study) or to use durations required to maintain certainty level at 80% (based on an agreement between the contractor capare is a residential building to be a respective to the progress of a respectively building the consultant). The simulation for the durations using Crystal Ball software, as shown in Figure [10.](#page-10-0) Table [1](#page-10-1) shows the activities listed in this project showing the predecessor and Activities with DEI and DPI below certain levels and critical activities were Activities with DEI and DPI below certain levels and critical activities were highlighted with different colors during the simulation of the project using Navisworks. By this, the construction project parties could monitor and track their projects easily and take decisions to keep their projects on track during the construction process. The application of the for monitoring and tracking the progress of a residential building project in Egypt. This building was part of a huge residential project, including the construction of all structural possible solutions at each phase during construction, either to use the durations required successor of each activity.

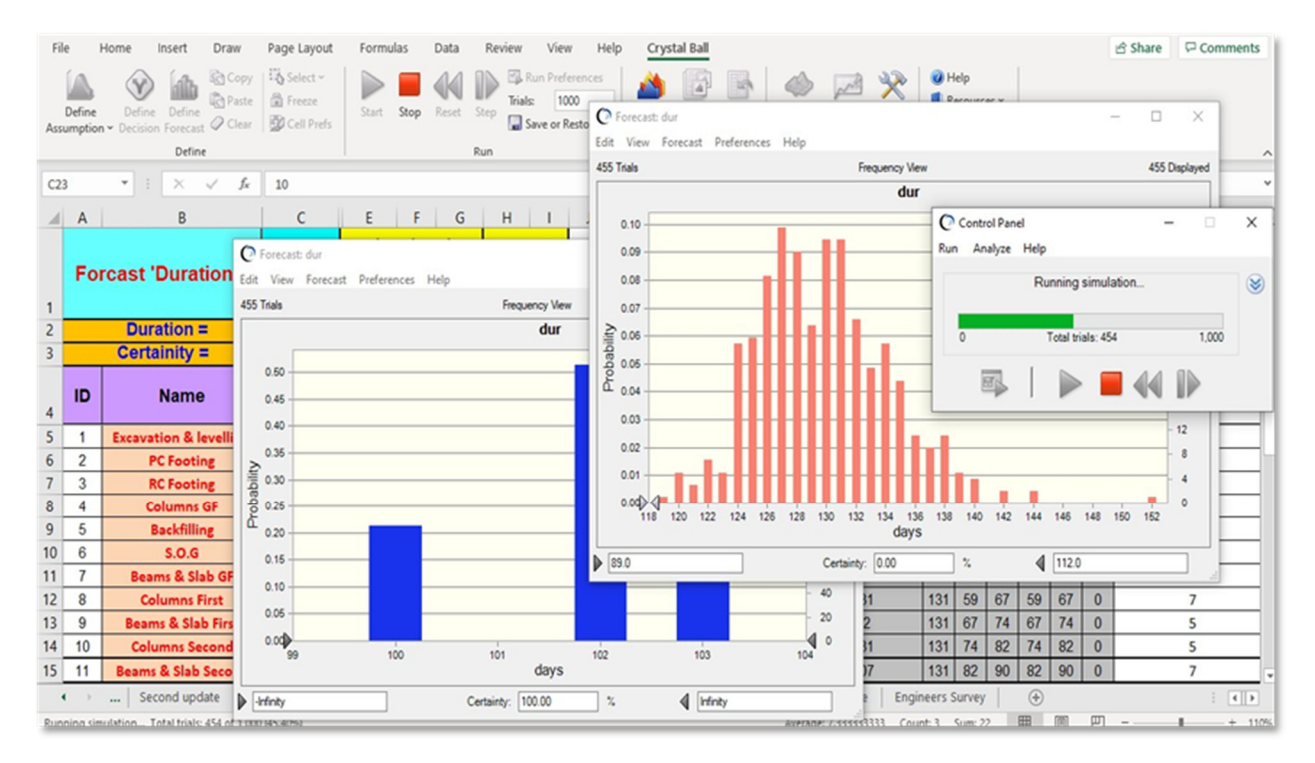

<span id="page-10-0"></span>floor

**Figure 10.** Simulation for activities durations using Crystal Ball software. **Figure 10.** Simulation for activities durations using Crystal Ball software.

|                | Name                          |                | Predecessors   |                |                | <b>Successors</b> |                |  |  |
|----------------|-------------------------------|----------------|----------------|----------------|----------------|-------------------|----------------|--|--|
| ID             |                               | <b>P1</b>      | P <sub>2</sub> | P <sub>3</sub> | S <sub>1</sub> | S <sub>2</sub>    | S <sub>3</sub> |  |  |
| 1              | Excavation and leveling       |                |                |                | 2              |                   |                |  |  |
| $\overline{2}$ | PC footing                    | $\mathbf{1}$   |                |                | 3              |                   |                |  |  |
| 3              | RC footing                    | $\overline{2}$ |                |                | $\overline{4}$ |                   |                |  |  |
| $\overline{4}$ | Columns (ground floor)        | 3              |                |                | 5              |                   |                |  |  |
| 5              | Backfilling                   | $\overline{4}$ |                |                |                |                   |                |  |  |
| 6              | Slab on grade                 | 5              |                |                | 7              |                   |                |  |  |
| 7              | Beams and slab (ground floor) | 6              |                |                | 8              |                   |                |  |  |
| 8              | Columns first floor           | 7              |                |                | 9              |                   |                |  |  |
| 9              | Beams and slab first floor    | 8              |                |                | 10             | 17                |                |  |  |
| 10             | Columns second floor          | 9              |                |                | 11             |                   |                |  |  |
| 11             | Beams and slab second floor   | 10             |                |                | 12             | 19                |                |  |  |
| 12             | Columns third floor           | 11             |                |                | 13             |                   |                |  |  |
| 13             | Beams and slab third floor    | 12             |                |                | 14             | 20                |                |  |  |
| 14             | Columns fourth floor          | 13             |                |                | 15             |                   |                |  |  |
| 15             | Beams and slab fourth floor   | 14             |                |                | 16             | 21                |                |  |  |
| 16             | Columns and parapet roof      | 15             |                |                |                |                   |                |  |  |
| 17             | Brick works ground floor      | 9              |                |                | 18             |                   |                |  |  |
| 18             | Brick works first floor       | 17             |                |                | 19             |                   |                |  |  |
| 19             | Brick works second floor      | 18             | 11             |                | 20             |                   |                |  |  |
| 20             | Brick works third floor       | 19             | 13             |                | 21             |                   |                |  |  |
| 21             | Brick works fourth floor      | 20             | 15             |                |                |                   |                |  |  |

<span id="page-10-1"></span>Table 1. Activities listed in the case study with the predecessors and successors of each activity.

A questionnaire was made for ten site engineers who visited different construction sites of similar residential building projects. Every site engineer was asked to give an approximated duration for each activity based on his experience to collect at least three different durations for each activity. The probability of each duration was calculated using Equation (5):

Number of site engineers recommended this duration  
Sample size  
where the sample size equals to ten. 
$$
(5)
$$

The results for the questionnaire are presented as shown in Figures  $11-13$ :

<span id="page-11-0"></span>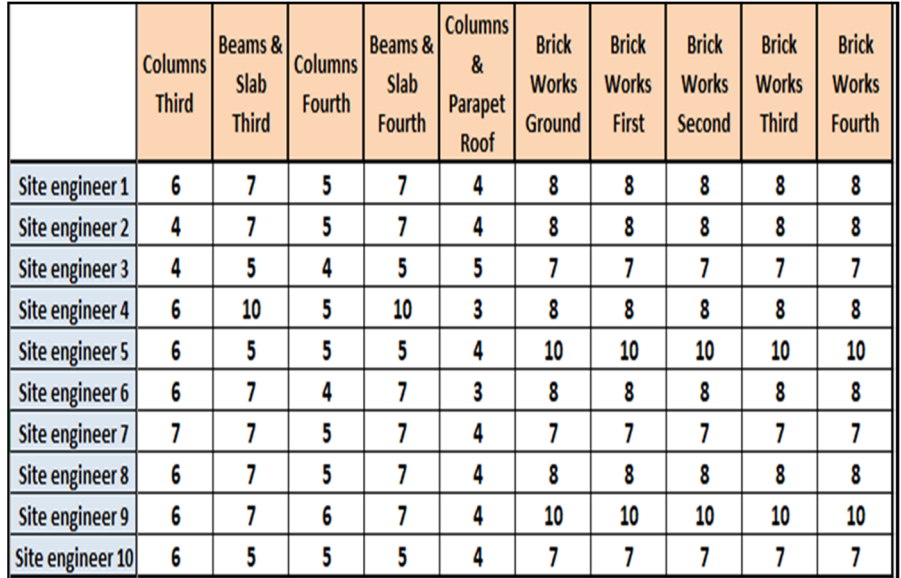

Figure 11. The approximate durations of each activity based on site engineer experiences in similar projects. projects. projects.

| <b>Activities</b> |                                             | <b>Number of</b><br><b>Engineers</b> |                | <b>Duration Probability</b> | <b>Activities</b> |                                         | Number of<br><b>Engineers</b> |                | <b>Duration Probability</b> |
|-------------------|---------------------------------------------|--------------------------------------|----------------|-----------------------------|-------------------|-----------------------------------------|-------------------------------|----------------|-----------------------------|
| 1                 | <b>Excavation &amp;</b><br><b>levelling</b> | 5                                    | 6              | 0.5                         | 7                 | <b>Beams &amp; Slab</b>                 | 6                             | $\overline{7}$ | 0.6                         |
|                   |                                             | 3                                    | $\overline{1}$ | 0.3                         |                   |                                         | 3                             | 5              | 0.3                         |
|                   |                                             | $\overline{2}$                       | 4              | 0.2                         |                   | <b>GF</b>                               | 1                             | 10             | 0.1                         |
| $\overline{2}$    | <b>PC Footing</b>                           | 6                                    | 3              | 0.6                         | 8                 | <b>Columns First</b>                    | $\overline{7}$                | $\overline{7}$ | 0.7                         |
|                   |                                             | 3                                    | 4              | 0.3                         |                   |                                         | $\overline{2}$                | 5              | 0.2                         |
|                   |                                             | $\mathbf{1}$                         | $\overline{2}$ | 0.1                         |                   |                                         | $\mathbf{1}$                  | $\mathbf{R}$   | 0.1                         |
|                   | <b>RC</b> Footing                           | 5                                    | $\overline{7}$ | 0.5                         | $\mathbf{9}$      | <b>Beams &amp; Slab</b><br><b>First</b> | 6                             | $\overline{7}$ | 0.6                         |
| 3                 |                                             | $\overline{2}$                       | 8              | 0.2                         |                   |                                         | 3                             | 5              | 0.3                         |
|                   |                                             | $\overline{2}$                       | 6              | 0.2                         |                   |                                         | $\mathbf{1}$                  | 10             | 0.1                         |
|                   |                                             | $\mathbf{1}$                         | 10             | 0.1                         | 10                | <b>Columns Second</b>                   | $\overline{7}$                | 6              | 0.7                         |
|                   | <b>Columns GF</b>                           | $\overline{1}$                       | $\overline{1}$ | 0.7                         |                   |                                         | $\overline{2}$                | 4              | 0.2                         |
| 4                 |                                             | $\overline{2}$                       | 5              | 0.2                         |                   |                                         | 1                             | $\overline{1}$ | 0.1                         |
|                   |                                             | $\mathbf{1}$                         | 8              | 0.1                         |                   | <b>Beams &amp; Slab</b>                 | 6                             | $\overline{7}$ | 0.6                         |
|                   |                                             | 5                                    | 4              | 0.5                         | 11                |                                         | 3                             | 5              | 0.3                         |
| 5                 | <b>Backfilling</b>                          | 3                                    | 3              | 0.3                         |                   | <b>Second</b>                           | $\mathbf{1}$                  | 10             | 0.1                         |
|                   |                                             | $\overline{2}$                       | 5              | 0.2                         | 12                | <b>Columns Third</b>                    | $\overline{7}$                | 6              | 0.7                         |
| 6                 |                                             | 6                                    | 4              | 0.6                         |                   |                                         | $\overline{2}$                | 4              | 0.2                         |
|                   | S.O.G                                       | 3                                    | 3              | 0.3                         |                   |                                         | 1                             | $\overline{7}$ | 0.1                         |
|                   |                                             | 1                                    | $\overline{2}$ | 0.1                         |                   |                                         |                               |                |                             |

**Figure 12. Figure 12.**  Analysis of the survey results. Analysis of the survey results.

<span id="page-12-0"></span>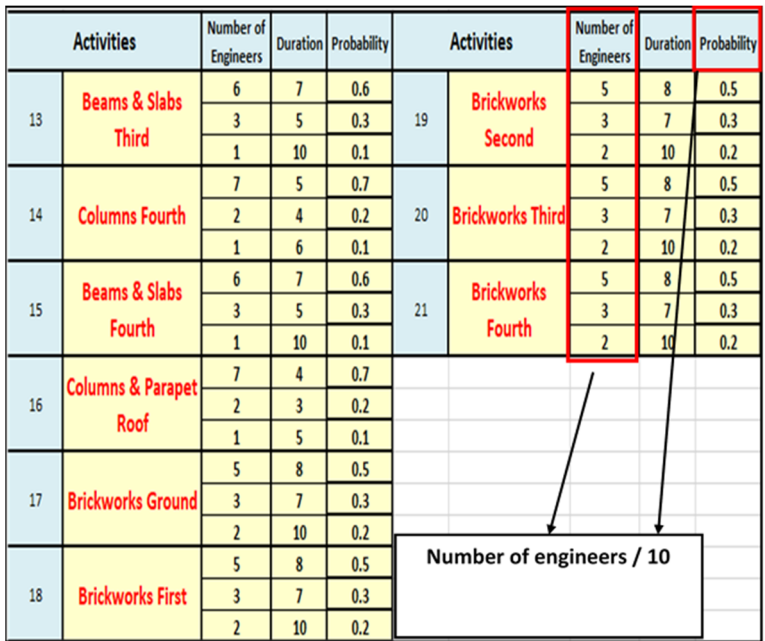

**Figure 13.** Analysis of the survey results. **Figure 13.** Analysis of the survey results.

Updates took place periodically; actual durations were assigned to the "updates Updates took place periodically; actual durations were assigned to the "updates sheets", to have the earned duration metrics calculated automatically. The duration sheets", to have the earned duration metrics calculated automatically. The duration estimation index (DEI) for the finished activities until the cutoff date was calculated. The activities whose durations were calculated with accuracies under specified levels were highlighted with certain colors. This made it clear for the decision makers that some activities had estimation errors due to certain factors. Some of these factors may have been the production rates of the resources allocated for these activities or the productivity rates used to estimate the durations of these activities. The duration performance index (DPI) for the activities in progress to the cutoff date was calculated, highlighting the activities with DPI under certain levels with different colors. These activities were risky and subject to delay due to low performances indicated by the DPI value. An example of the activities highlighted according to certain cri[teri](#page-12-1)a are shown in Figures 14 and [15.](#page-13-1)  $\,$ 

<span id="page-12-1"></span>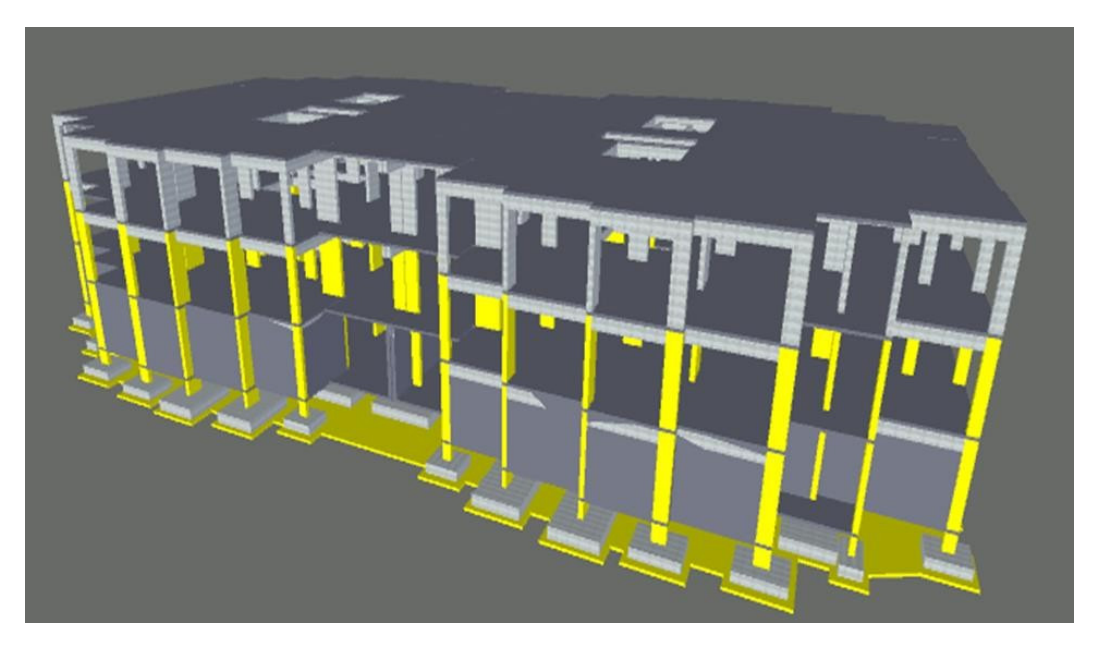

**Figure 14.** Activities with a DEI of less than 0.80 appeared in yellow during the simulation. **Figure 14.** Activities with a DEI of less than 0.80 appeared in yellow during the simulation.

<span id="page-13-1"></span>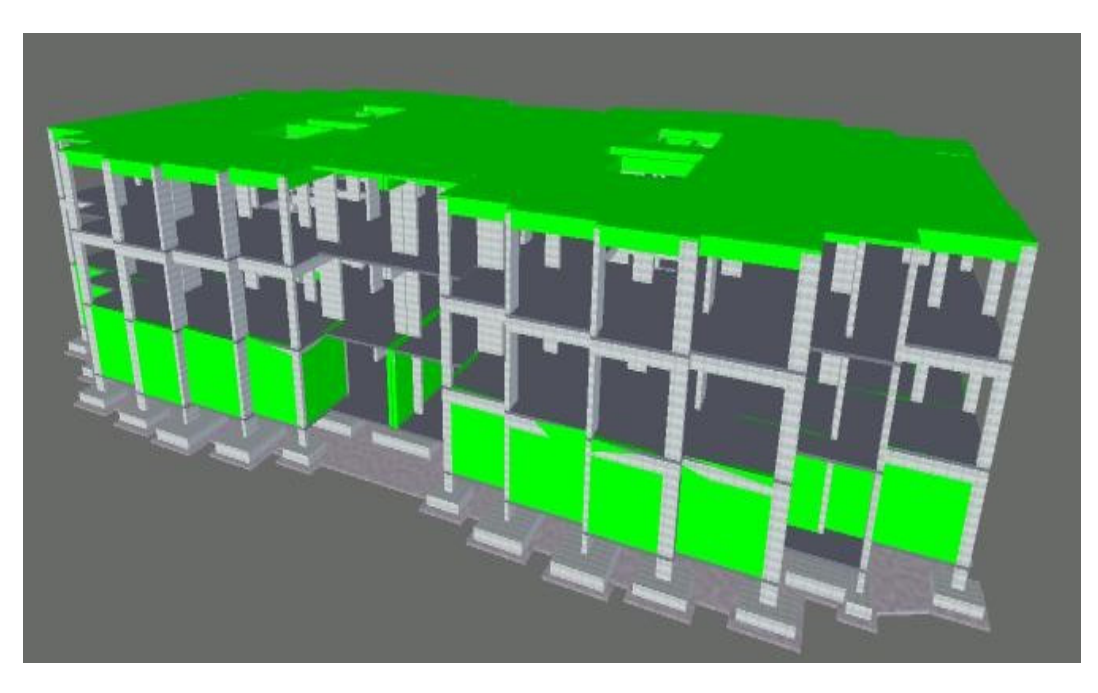

**Figure 15.** Activities with a DPI of less than 0.80 appeared in green during the simulation. **Figure 15.** Activities with a DPI of less than 0.80 appeared in green during the simulation.

The critical path changed with each update after replacing the baseline durations of The critical path changed with each update after replacing the baseline durations<br>be finished activities in each up date with the actual ances. The new critical activities of the finished activities in each update with the actual ones. The new critical activities of the highlighted  $\frac{1}{2}$ were highlighted automatically in the spreadsheet model. Subsequently, the highlighted activities appeared on the 4D building model during the simulation to act as a warning tool for the contractor to avoid future delays, as shown in Figure [16.](#page-13-2)

<span id="page-13-2"></span>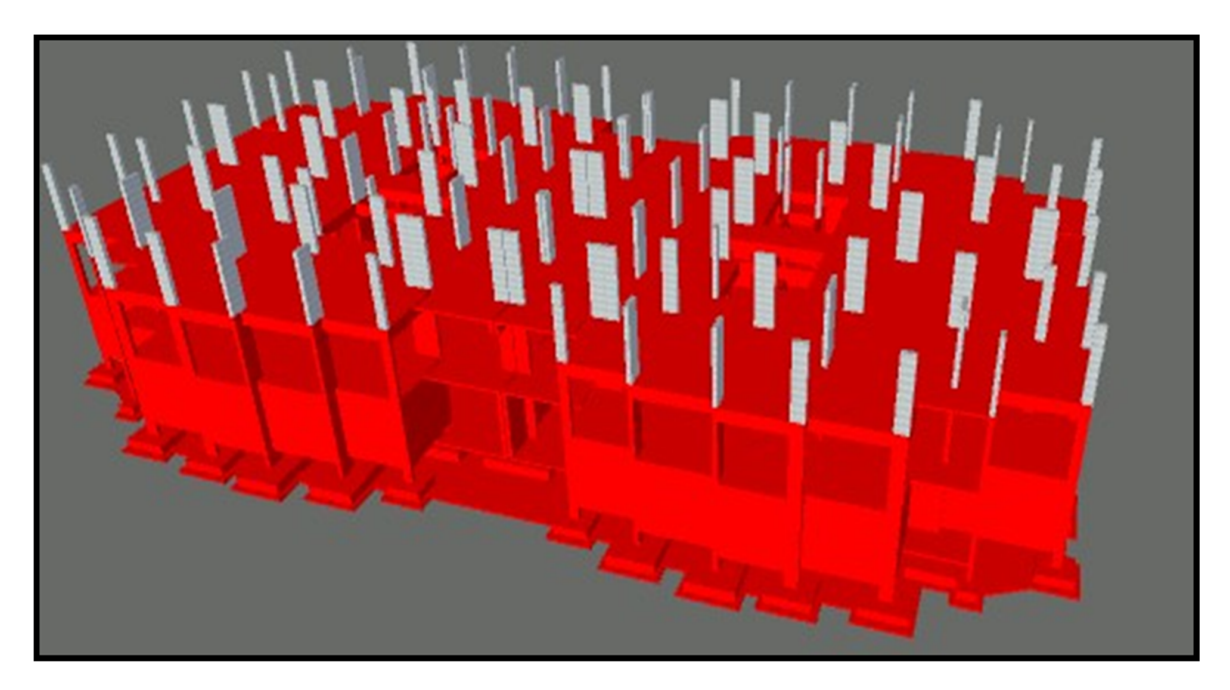

**Figure 16.** Critical activities appeared in red during the simulation. **Figure 16.** Critical activities appeared in red during the simulation.

## <span id="page-13-0"></span>**5. Validation of the Proposed Decision Support System 5. Validation of the Proposed Decision Support System**

The process of validation went through two major steps: (1) the probabilities assigned to the durations of each activity in the baseline scenario were similar to reality. They were based on a questionnaire conducted, geared toward ten site engineers. The results of this questionnaire were organized and analyzed, as shown in Table [2.](#page-15-0) (2) Through getting Through getting feedback from construction practitioners. feedback from construction practitioners.

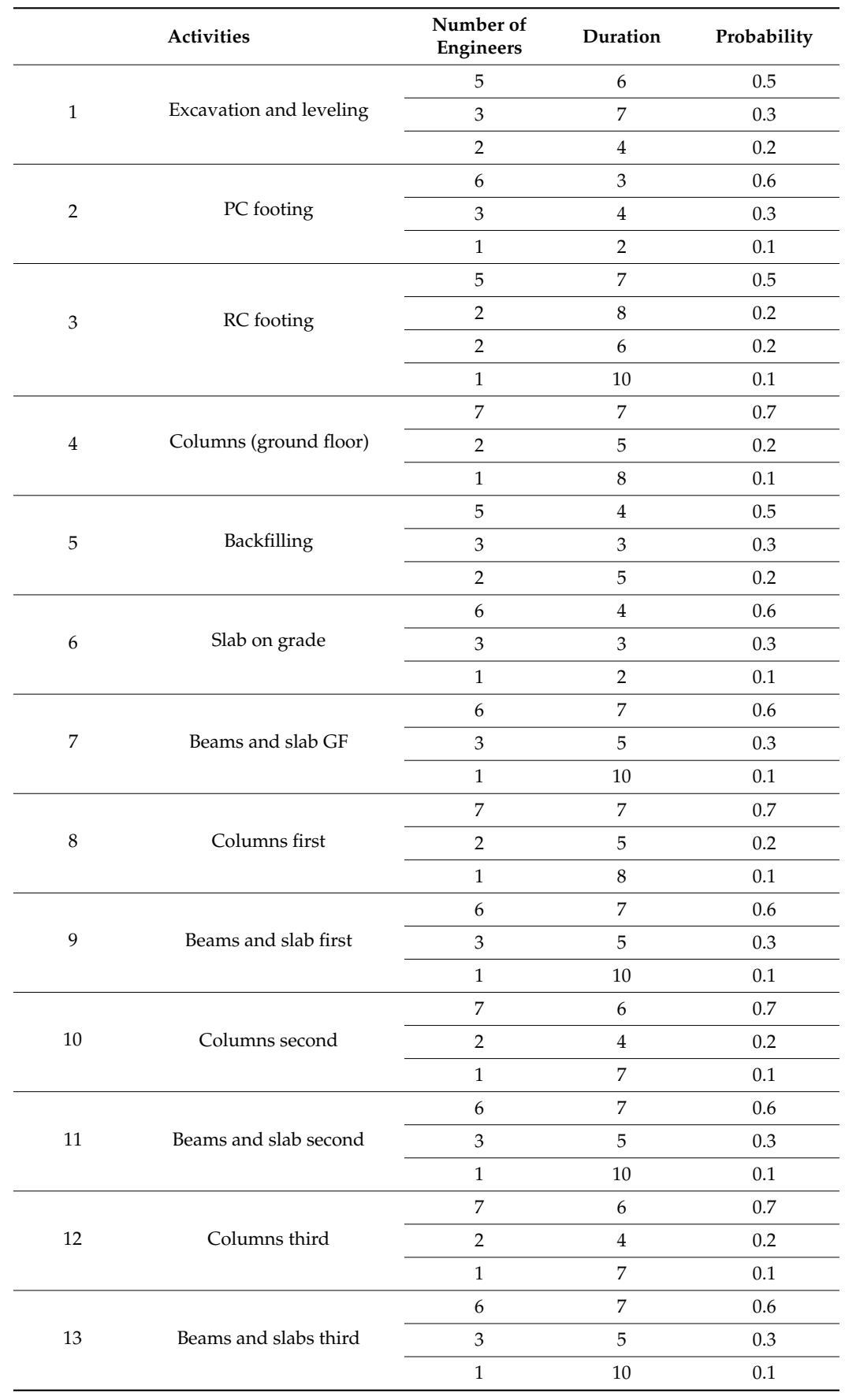

**Table 2.** Activity durations with their probabilities.

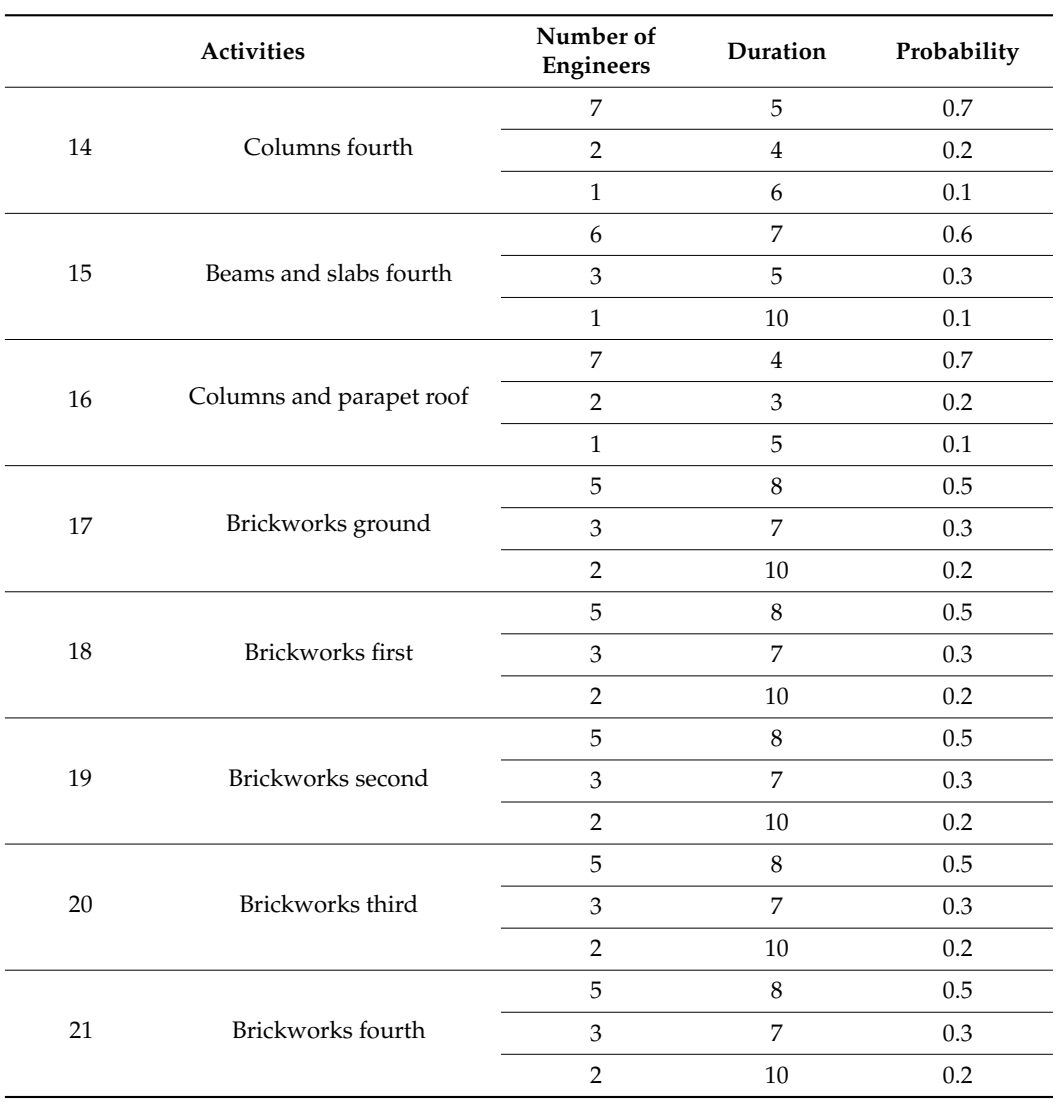

<span id="page-15-0"></span>**Table 2.** *Cont.*

The proposed system was explained to five site engineers in different companies to be applied on their own projects, which were similar in type to the applied project. According to those engineers, it proved a significant level of performance in the tracking and monitoring of the construction projects. It acted as a helpful tool for all construction parties, as the consultants and decision makers exploited the results visualized to judge the contractor's performance and adherence to the schedule. Moreover, the owners of these projects were able to track the progress of their projects visually without going too deeply into complex technical issues.

#### **6. Final Remarks and Conclusions**

The combination of EDM and BIM used for monitoring the duration performance of building projects is one of the study's primary contributions. EDM factors were used to monitor the performance of a real-life small residential project execution. This was utilized to visually detect activities running with performances of less than 80% or, in other words, activities with a DPI below 0.80, to make it clear that there were errors in the calculation of the durations for some activities. Analyses were carried out over several periods to track the project's performance at various stages during the construction process. Furthermore, to evaluate the results of the proposed decision support system (DSS), a comparison with the actual project data was conducted. The results were nearly similar to

the actual results collected from the site during construction, which proved the reliability of the proposed system.

The imaginary project executions were generated using Monte Carlo simulations. Accordingly, the output was utilized to derive the realistic probability distribution for the total project duration. At each update phase, after replacing the baseline durations of the finished activities with the actual ones, the durations required to meet the contract duration (95 days) were extracted from the simulation. They were similar to what was actually employed during construction, based on the site engineer's experience. This proves the reliability of the proposed system and how close the output is to reality.

Despite the limited and small-scale project simulation, the proposed system was shown to be a viable tool for tracking and monitoring project schedules. This study shows the significance of building information modeling (BIM) tools in the process of construction project time control. Moreover, this study makes it clear that the earned duration management system is the most effective project time control technique. It leads to accurate results that any project manager can rely on.

The intense focus on project duration accomplishment could be considered a potential restriction in terms of the level of evaluation offered to the project team, in addition to the inconsistency of the duration and cost performance. Further improvements for the proposed system can be made to monitor the project costs and duration, at the same time, by employing EDM. This could be another future research topic in this area. Another limitation involves the limited scope of this study, based on the type and scale of the project employed. Upon further adjustments and improvements for the proposed system, it could be applied, in the future, to a larger scale construction project, different in the type and manner from residential buildings.

The link between the Navisworks model (BIM technology) and the spreadsheet model (containing the formulas for the EDM technique) could be another future research topic. A more sophisticated and developed method could be used in the future to combine EDM metrics with BIM technology.

The developed system could be applied other project environments. It could be practically implemented in real-life residential projects within different project delivery systems. The authors believe that this work will assist academic researchers and project and construction management practitioners. Even though EDM is a relatively new project control technique in project and construction management literature, the building information modeling tools and Monte Carlo simulation principles employed in the proposed system are frequently used. These principles were utilized in controlling construction projects and are well recognized by project management specialists.

**Author Contributions:** Conceptualization, A.A., S.Y.M., H.M.A.; methodology, A.A., S.Y.M., H.M.A.; validation, H.M.A.; software, H.M.A.; visualization, H.M.A.; writing—original draft preparation, A.A., S.Y.M., H.M.A.; writing—review and editing, A.A., S.Y.M., H.M.A.; supervision, A.A., S.Y.M.; project administration, A.A., S.Y.M., H.M.A. All authors have read and agreed to the published version of the manuscript.

**Funding:** This research received no external funding.

**Data Availability Statement:** Some or all data, models, or code generated or used during the study are proprietary or confidential in nature and may only be provided with restrictions.

**Conflicts of Interest:** The authors declare no conflict of interest.

#### **References**

- <span id="page-16-0"></span>1. Assaf, S.A.; Al-Hejji, S. Causes of delay in large construction projects. *Int. J. Proj. Manag.* **2006**, *24*, 349–357. [\[CrossRef\]](http://doi.org/10.1016/j.ijproman.2005.11.010)
- 2. Sambasivan, M.; Soon, Y.W. Causes and effects of delays in Malaysian construction industry. *Int. J. Proj. Manag.* **2007**, *25*, 517–526. [\[CrossRef\]](http://doi.org/10.1016/j.ijproman.2006.11.007)
- <span id="page-16-1"></span>3. Wanjari, S.P.; Dobariya, G. Identifying factors Causing cost overrun of the construction projects in India. *Sādhanā* 2016, 41, 679–693. [\[CrossRef\]](http://doi.org/10.1007/s12046-016-0498-3)
- <span id="page-17-0"></span>4. Acebes, F.; Pajares, J.; López-Paredes, A. Statistical Learning Techniques for Project Control. In *Project Management and Engineering Research. Lecture Notes in Management and Industrial Engineering*; Muñoz, A.J.L., Blanco, Y.J.L., Capuz-Rizo, S.F., Eds.; Springer: Cham, Switzerland, 2021. [\[CrossRef\]](http://doi.org/10.1007/978-3-030-54410-2_14)
- <span id="page-17-1"></span>5. Christensen, D.S. The Role of Analysis in C/SCSC. *Program Manag. Mag.* **1990**, *3*, 26–33. Available online: [https://citeseerx.ist.](https://citeseerx.ist.psu.edu/viewdoc/download?doi=10.1.1.1085.1864&rep=rep1&type=pdf) [psu.edu/viewdoc/download?doi=10.1.1.1085.1864&rep=rep1&type=pdf](https://citeseerx.ist.psu.edu/viewdoc/download?doi=10.1.1.1085.1864&rep=rep1&type=pdf) (accessed on 18 January 2021).
- <span id="page-17-2"></span>6. Fleming, Q.W.; Koppelman, J.M. Implementing earned-value project management in ten easy steps. In *Field Guide to Project Management*; John Wiley & Sons, Inc.: Hoboken, NJ, USA, 2004; pp. 521–539. [\[CrossRef\]](http://doi.org/10.1002/9780470172346.ch31)
- <span id="page-17-3"></span>7. *A Guide to the Project Management Body of Knowledge: (Pmbok Guide)*; PMI—Project Management Inst.: Newtown Square, PA, USA, 2008.
- <span id="page-17-4"></span>8. Lipke, W. Schedule is different. *Meas. News* **2003**, *31*, 31–34.
- <span id="page-17-5"></span>9. Anbari, F.T. Earned value project management method and extensions. *Proj. Manag. J.* **2003**, *34*, 12–23. [\[CrossRef\]](http://doi.org/10.1177/875697280303400403)
- <span id="page-17-6"></span>10. Elshaer, R. Impact of sensitivity information on the prediction of project's duration using earned schedule method. *Int. J. Proj. Manag.* **2013**, *31*, 579–588. [\[CrossRef\]](http://doi.org/10.1016/j.ijproman.2012.10.006)
- <span id="page-17-7"></span>11. Vandevoorde, S.; Vanhoucke, M. A comparison of different project duration forecasting methods using earned value metrics. *Int. J. Proj. Manag.* **2006**, *24*, 289–302. [\[CrossRef\]](http://doi.org/10.1016/j.ijproman.2005.10.004)
- <span id="page-17-8"></span>12. Andrade, P.A.; Martens, A.; Vanhoucke, M. Using real project schedule data to compare earned schedule and earned duration management project time forecasting capabilities. *Autom. Constr.* **2019**, *99*, 68–78. [\[CrossRef\]](http://doi.org/10.1016/j.autcon.2018.11.030)
- <span id="page-17-9"></span>13. Bejarano, E. Integration of earn value management into Bim projects. *J. Archit. Eng. Technol.* **2019**, *8*, 2. [\[CrossRef\]](http://doi.org/10.4172/2168-9717.1000221)
- <span id="page-17-10"></span>14. Balali, A.; Valipour, A.; Antucheviciene, J.; Šaparauskas, J. Improving the Results of the Earned Value Management Technique Using Artificial Neural Networks in Construction Projects. *Symmetry* **2020**, *12*, 1745. [\[CrossRef\]](http://doi.org/10.3390/sym12101745)
- <span id="page-17-11"></span>15. Dillibabu, R.; Krishnaiah, K. Cost estimation of a software product using COCOMO II.2000 model—A case study. *Int. J. Proj. Manag.* **2005**, *23*, 297–307. [\[CrossRef\]](http://doi.org/10.1016/j.ijproman.2004.11.003)
- <span id="page-17-12"></span>16. Jacob, D.S.; Kane, M. Forecasting schedule completion using earned value metrics revisited. *Meas. News* **2004**, *1*, 7.
- <span id="page-17-13"></span>17. Barraza, G.A.; Back, W.E.; Mata, F. Probabilistic forecasting of project performance using stochastic s curves. *J. Constr. Eng. Manag.* **2004**, *130*, 25–32. [\[CrossRef\]](http://doi.org/10.1061/(ASCE)0733-9364(2004)130:1(25))
- <span id="page-17-14"></span>18. Salari, M.; Yousefi, N.; Asgary, M.M. Cost performance estimation in construction projects using fuzzy time series. In *Project Management: Concepts, Methodologies, Tools, and Applications*; IGI Global: Hershey, PA, USA, 2016; pp. 359–370. [\[CrossRef\]](http://doi.org/10.4018/978-1-5225-0196-1.ch017)
- <span id="page-17-15"></span>19. Lipke, W.; Zwikael, O.; Henderson, K.; Anbari, F. Prediction of project outcome. *Int. J. Proj. Manag.* **2009**, *27*, 400–407. [\[CrossRef\]](http://doi.org/10.1016/j.ijproman.2008.02.009)
- <span id="page-17-16"></span>20. Lipke, W. Project duration forecasting: A Comparison of Earned Value Management Methods to Earned Schedule. *Meas. News* **2009**, *2*, 24–31.
- <span id="page-17-17"></span>21. Turner, R.J.; Huemann, M.; Anbari, F.T.; Bredillet, C.N. *Perspectives on Projects*; Routledge: London, UK, 2010. [\[CrossRef\]](http://doi.org/10.4324/9780203891636)
- <span id="page-17-18"></span>22. Votto, R.; Lee Ho, L.; Berssaneti, F. Applying and assessing performance of Earned Duration management Control charts for EPC project duration. *J. Constr. Eng. Manag.* **2020**, *146*, 04020001. [\[CrossRef\]](http://doi.org/10.1061/(ASCE)CO.1943-7862.0001765)
- <span id="page-17-19"></span>23. Vanhoucke, M. Using activity sensitivity and network topology information to monitor project time performance. *Omega* **2010**, *38*, 359–370. [\[CrossRef\]](http://doi.org/10.1016/j.omega.2009.10.001)
- <span id="page-17-20"></span>24. Vanhoucke, M. On the dynamic use of project performance and schedule risk information during project tracking. *Omega* **2011**, *39*, 416–426. [\[CrossRef\]](http://doi.org/10.1016/j.omega.2010.09.006)
- <span id="page-17-21"></span>25. Colin, J.; Vanhoucke, M. A comparison of the performance of various project control methods using earned value management systems. *Expert Syst. Appl.* **2015**, *42*, 3159–3175. [\[CrossRef\]](http://doi.org/10.1016/j.eswa.2014.12.007)
- <span id="page-17-22"></span>26. Khamooshi, H.; Golafshani, H. EDM: Earned DURATION management, a new approach to schedule performance management and measurement. *Int. J. Proj. Manag.* **2014**, *32*, 1019–1041. [\[CrossRef\]](http://doi.org/10.1016/j.ijproman.2013.11.002)
- <span id="page-17-23"></span>27. Vanhoucke, M.; Andrade, P.; Salvaterra, F.; Batselier, J. Introduction to earned duration. *Meas. News* **2015**, *2*, 15–27.
- <span id="page-17-24"></span>28. Koo, B.; Fischer, M. Feasibility study of 4d cad in commercial construction. *J. Constr. Eng. Manag.* **2000**, *126*, 251–260. [\[CrossRef\]](http://doi.org/10.1061/(ASCE)0733-9364(2000)126:4(251))
- <span id="page-17-25"></span>29. Crowther, J.; Ajayi, S.O. Impacts of 4D BIM on construction project performance. *Int. J. Constr. Manag.* **2021**, *21*, 724–737. [\[CrossRef\]](http://doi.org/10.1080/15623599.2019.1580832)
- <span id="page-17-26"></span>30. Kummel, W. *Building Information Modeling: Planning and Managing Construction Projects with 4D CAD and Simulations (McGraw-Hill Construction Series)*; McGraw-Hill Education: New York, NY, USA, 2008.
- <span id="page-17-27"></span>31. Peterson, F.; Hartmann, T.; Fruchter, R.; Fischer, M. Teaching construction project management with BIM SUPPORT: Experience and lessons learned. *Autom. Constr.* **2011**, *20*, 115–125. [\[CrossRef\]](http://doi.org/10.1016/j.autcon.2010.09.009)
- <span id="page-17-28"></span>32. Arboleda, A.M.; Rivera, V.D.F. Implementation of BIM Methodologies as a Tool for Planning and Controlling the Construction Process of a Building in Bogotá. 2012. Available online: <https://repository.javeriana.edu.co/handle/10554/11135> (accessed on 18 January 2021).
- <span id="page-17-29"></span>33. Ahmed, S.M.; Emam, H.H.; Farrell, P.E.T.E.R. Barriers to BIM/4D implementation in Qatar. *Smart Sustain. Healthy Cities* **2014**, 535.
- <span id="page-17-30"></span>34. Moon, H.; Dawood, N.; Kang, L. Development of workspace conflict visualization system using 4d object of work schedule. *Adv. Eng. Inform.* **2014**, *28*, 50–65. [\[CrossRef\]](http://doi.org/10.1016/j.aei.2013.12.001)
- <span id="page-17-31"></span>35. Boton, C.; Halin, G.; Kubicki, S.; Forgues, D. Challenges of big data in the age of building Information Modeling: A high-level Conceptual Pipeline. In *Lecture Notes in Computer Science*; Springer: Singapore, 2015; pp. 48–56. [\[CrossRef\]](http://doi.org/10.1007/978-3-319-24132-6_6)